# **Technik im Fachbereich 06 Kurzanleitung**

**Anleitung zur Mediensteuerung im V1 E02 (StreifenAudimax) über das Touchpanel. Frank Flore | IT 08 | April 2020**

**Bei weiterführenden Fragen der Technik im V1 E02 wenden Sie sich bitte an Herrn Norbert van Hünsel im Fachbereich Sozialwissenschaften (0151/16234330).**

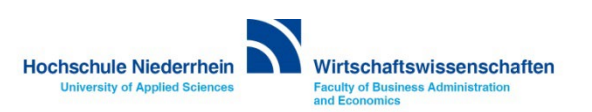

## Inhalt

**[Mikrofonschrank](#page-2-0)**

**[Headset einschalten](#page-3-0)**

**[Funkmikrofon einschalten](#page-5-0)**

**[Overhead-Projektor](#page-6-0)**

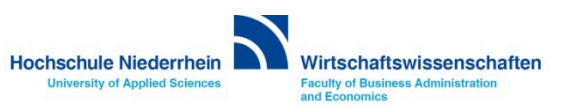

#### <span id="page-2-0"></span>**Mikrofone**

**Die Mikrofone befinden sich im Schrank an der Wand. Die Schlüsselkarte erhalten Sie im Studentensekretariat des Fachbereich 08 Wirtschaftswissenschaften.** 

**Zum Entsperren der Verriegelung, halten Sie die Karte vor die LED, bei erfolgreicher Aktivierung öffnet sich die Türe und die LED wird grün. Um die Türe wieder zu schließen, halten Sie die Türe solange gedrückt bis die LED wieder rot leuchtet.**

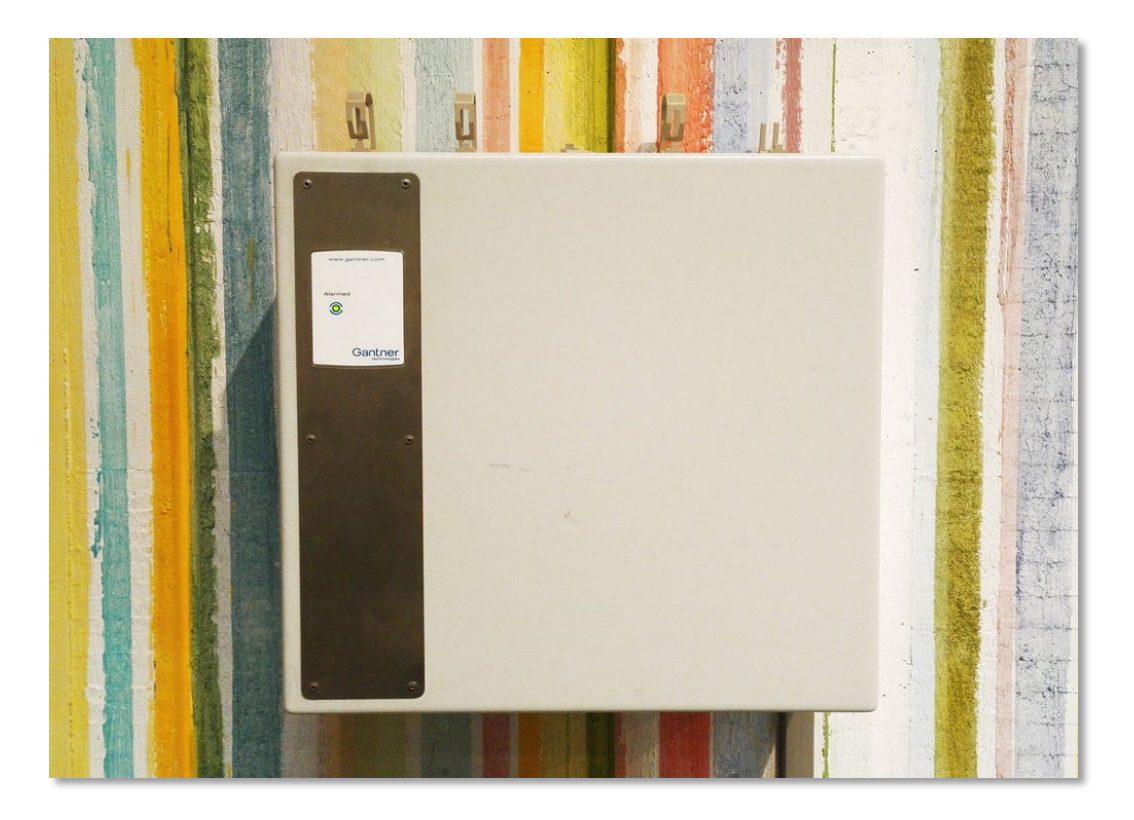

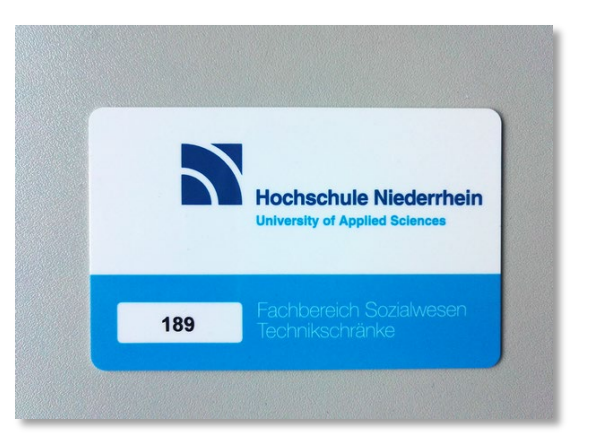

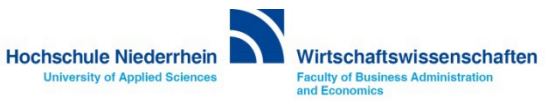

#### <span id="page-3-0"></span>**Taschensender Ansteckmikrofon / Kopfbügelmikrofon**

**Die Mikrofone befinden sich im Mikrofonschrank an der Wand. Um den Taschensender einzuschalten, öffnen Sie die Klappe mit leichtem beidseitigen Druck der Tasten und drücken Sie drei Sekunden die ON/OFF-Taste.** 

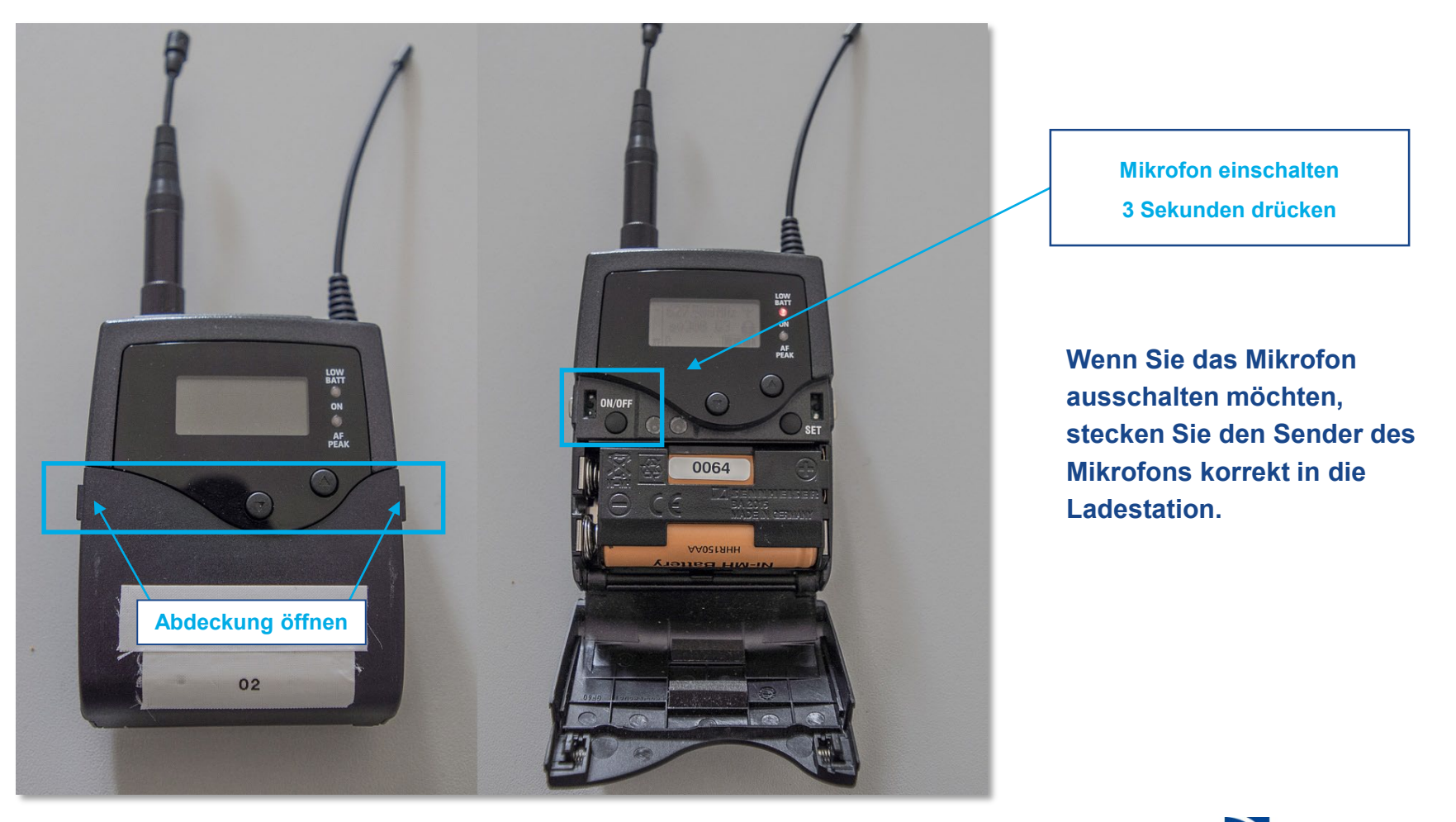

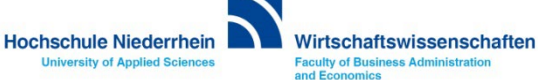

### **Taschensender Ansteckmikrofon / Kopfbügelmikrofon**

**Die Taschensender haben auf der Kopfseite einen Schalter der den Ton stumm schaltet (MUTE). Bitte diesen gegebenenfalls kontrollieren.** 

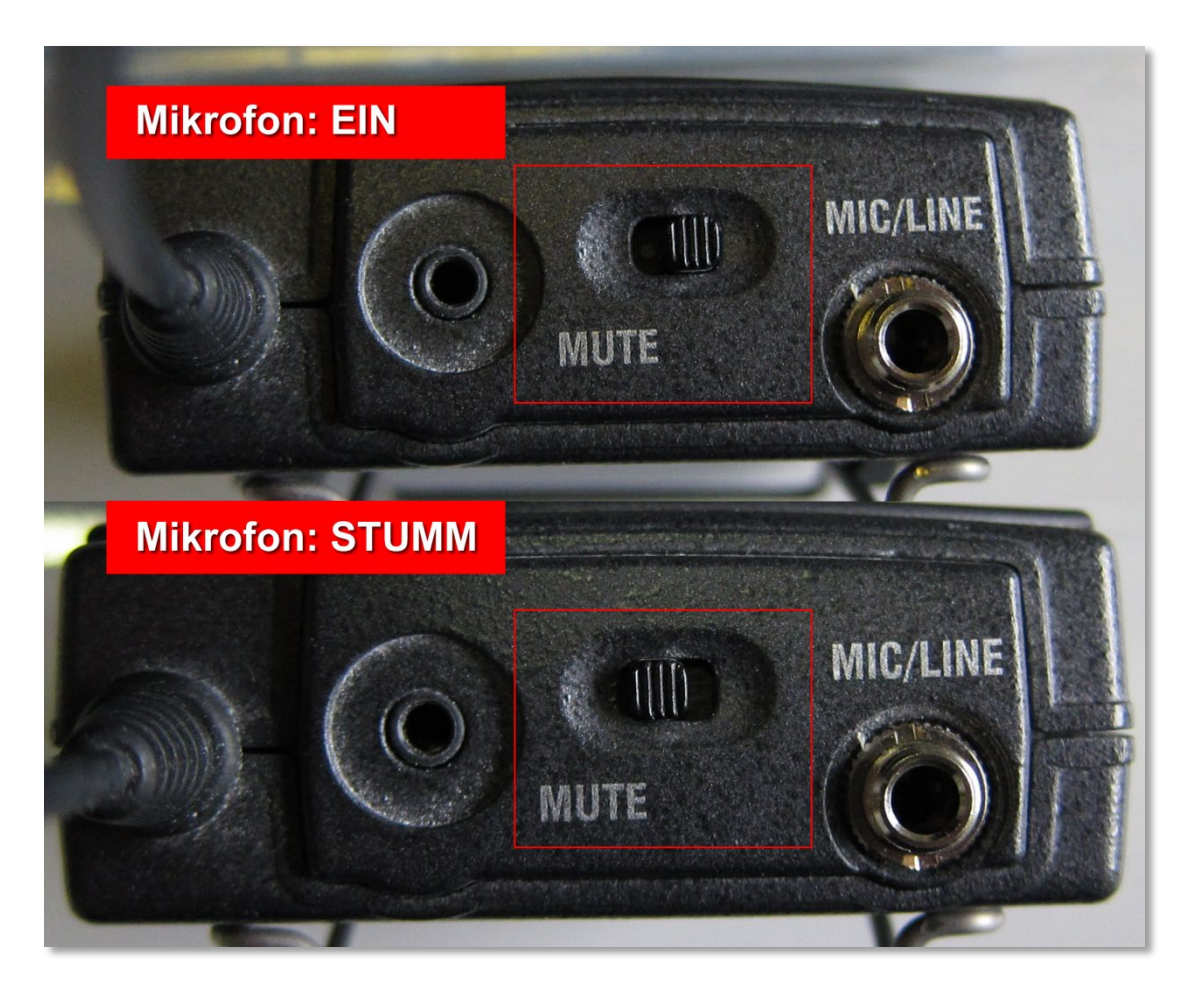

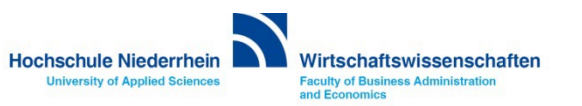

#### <span id="page-5-0"></span>**Handmikrofon**

**Das Handmikrofon wird am unteren roten Knopf mit einem Druck von drei Sekunden aktiviert. Nach Aktivierung ist das Display des Mikrofons beleuchtet.** 

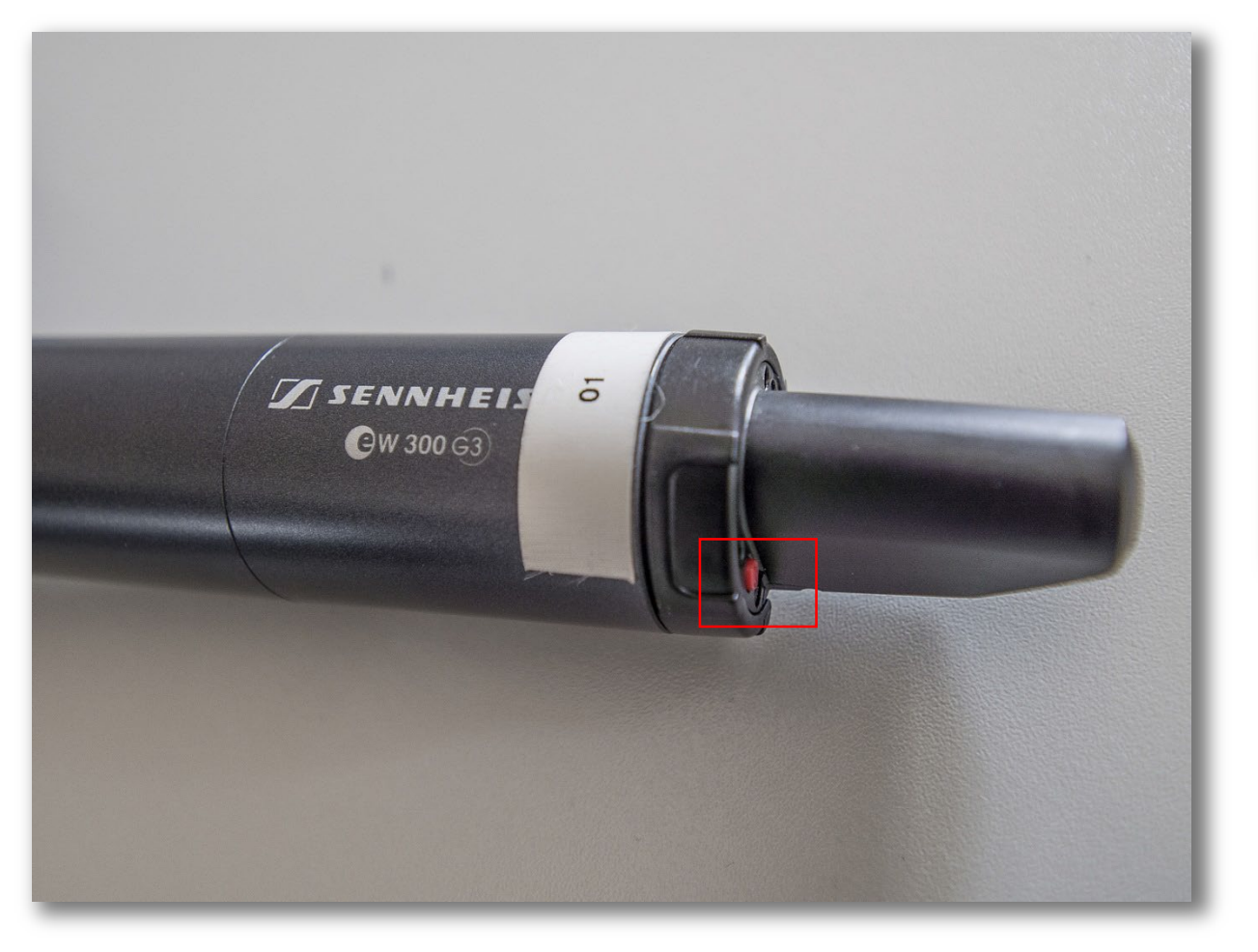

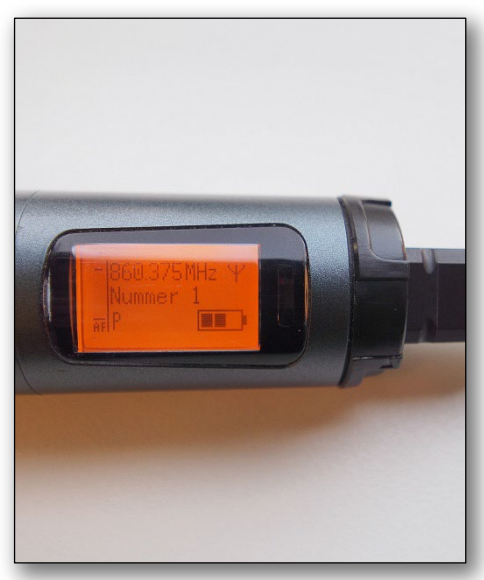

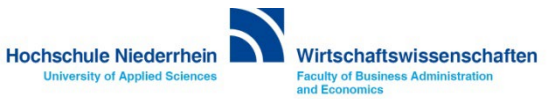

#### <span id="page-6-0"></span>**Overhead-Projektor**

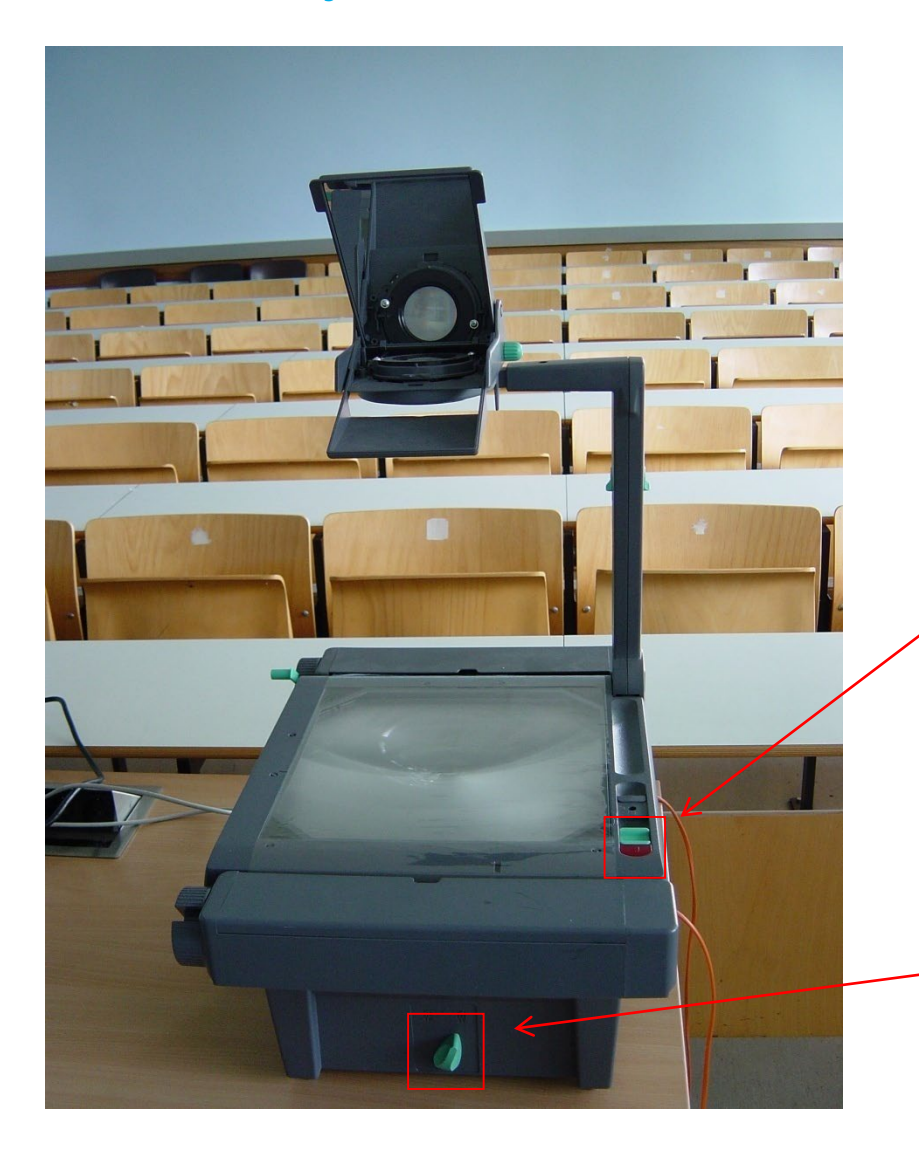

#### **Overhead-Projektor ein- und ausschalten**

**Alle Overheadprojektoren sind mit einer Reservelampe ausgestattet. Sollte während der Veranstaltung eine Lampe ausfallen, so können Sie über den Schalter an der Vorderseite auf die Ersatzlampe umschalten.**

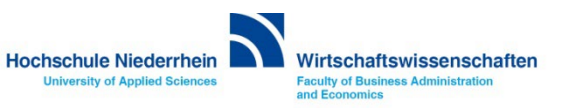